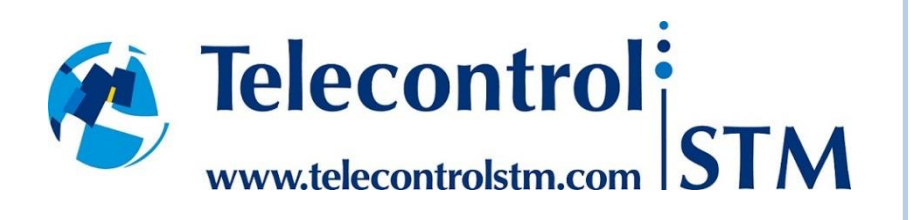

### **Nota informativa sobre la nueva versión**

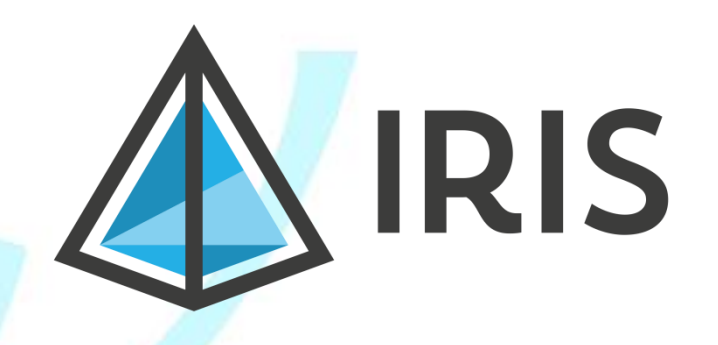

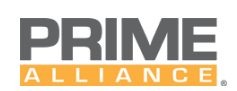

19/05/2017

Telecontrol STM Factoría Software

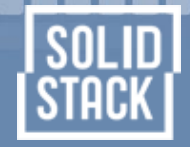

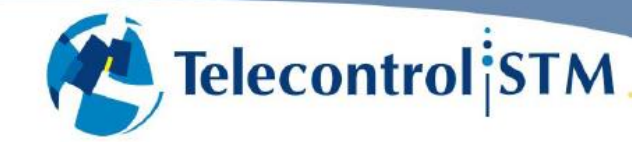

**888888888888888888** 

Esta guía de usuario es propiedad de TELECONTROL STM, S.L., con domicilio en Apartado de Correos nº 40, 28971 Griñón – Madrid y CIF B81499162.

Todos los contenidos, textos e imágenes son propiedad de Telecontrol STM o de terceros a los que se han otorgado sus derechos de explotación; están protegidos por los derechos de Propiedad Intelectual e Industrial. Queda expresamente prohibida la difusión de este documento sin conocimiento o permiso explícito de Telecontrol STM.

Inscrita en el Registro Mercantil de Madrid, Tomo. 11.201, Folio. 123,Hoja M-176244,Inscripción 1ª CIF-B81499162.

**Página 1 de 15**

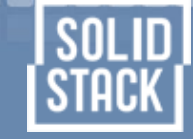

### Contenido

0000000000000000

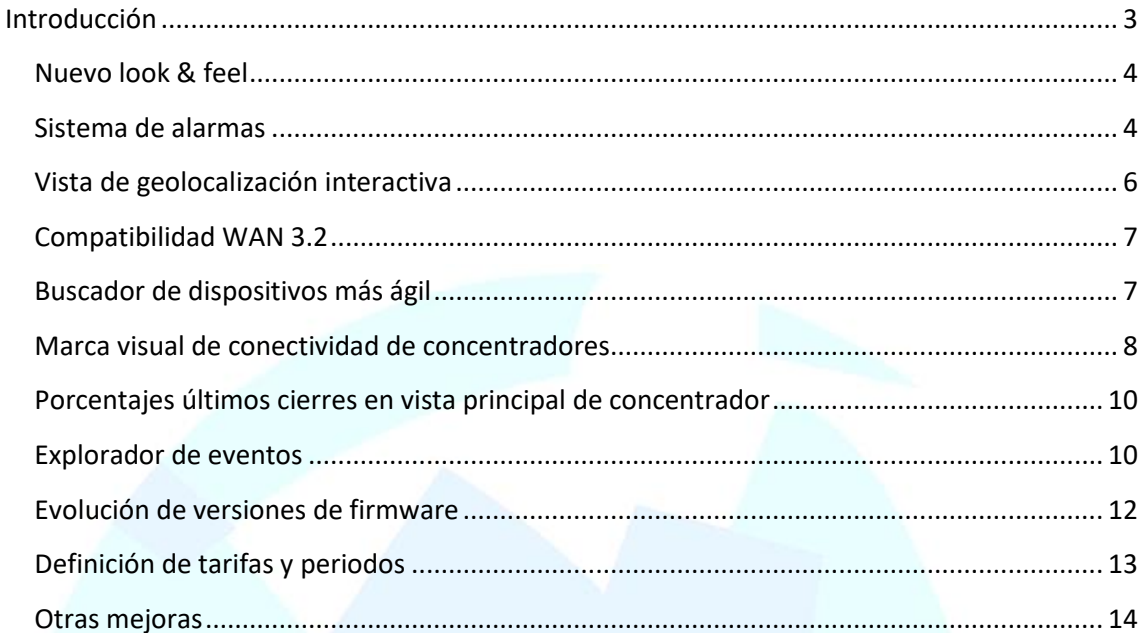

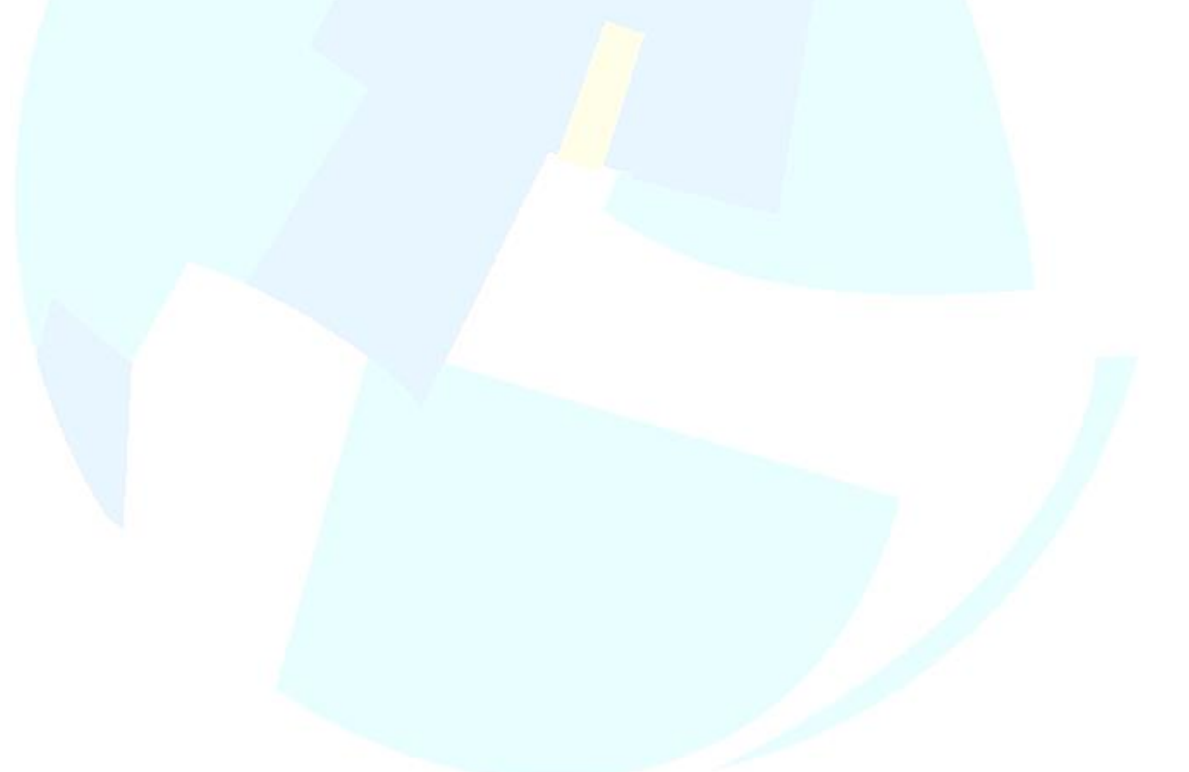

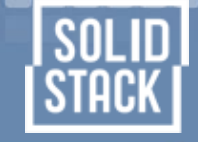

#### <span id="page-3-0"></span>**Introducción**

-----------------

Este documento describe las características más relevantes que se han incorporado a la nueva versión de IRIS.

Por el grado e importancia de las mejoras, le damos al producto un nuevo número de versión, el 0.8.

En las próximas semanas se irá contactando con cada uno de los clientes que utilizan la plataforma para planificar su actualización.

Muchas de las mejoras introducidas en el sistema han sido sugeridas como *feedback* de nuestros propios clientes, de modo que, una vez más, agradecemos sinceramente esas aportaciones que, en definitiva, nos hace tener un producto todavía mejor.

El proceso de lanzamiento de la nueva versión se ha postergado en varias ocasiones. En primer lugar, porque la versión anterior mantenía cubiertas las necesidades de sus usuarios. También, porque nuestro proceso de expansión y mejora continúan y durante este tiempo hemos sacado varios nuevos productos innovadores al mercado.

A modo de resumen, la Plataforma de Telegestión IRIS ha sido instalada en clientes para el mercado portugués (en donde se cuenta con una especificación PRIME con sus particularidades), también en países de latino américa, de la mano de una gran compañía eléctrica nacional.

Además, hemos madurado productos anteriores y lanzado otros nuevos, como [Smart TPL](http://www.solidstack.es/smart-tpl) (terminal móvil para la lectura en local de contadores PRIME y a punto se ser puesto en producción) así como [PRIME DHE Server](http://www.solidstack.es/prime-dhe-server) (concentrador PRIME virtual para la gestión de dispositivos cabecera Regeta PLC, de la compañía [Teldat,](http://www.teldat.com/) y que es una interesante opción para sustituir los concentradores físicos actuales).

### SmartTPL @ PRIMEDHE

Por último, aprovechamos el lanzamiento de la nueva versión de IRIS para anunciar algo igual de importante: hemos creado una marca propia para el desarrollo de software dentro de la compañía, y de nombre [Solid Stack:](http://www.solidstack.es/)

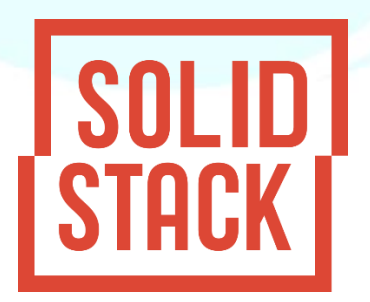

Desde Solid Stack divulgamos el concepto "Software Made in Spain". ¡Toda una declaración de principios!

**Página 3 de 15**

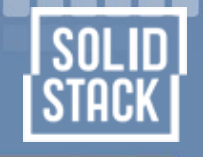

A continuación, detallamos las mejoras más relevantes en la nueva versión de IRIS.

#### <span id="page-4-0"></span>**Nuevo look & feel**

Se ha cambiado el aspecto general de la aplicación.

Si bien no hay modificaciones importantes en la ubicación de los elementos bien conocidos por el usuario en versiones anteriores, ahora el diseño de la interfaz de usuario de IRIS es más amigable y coherente entre las distintas aplicaciones:

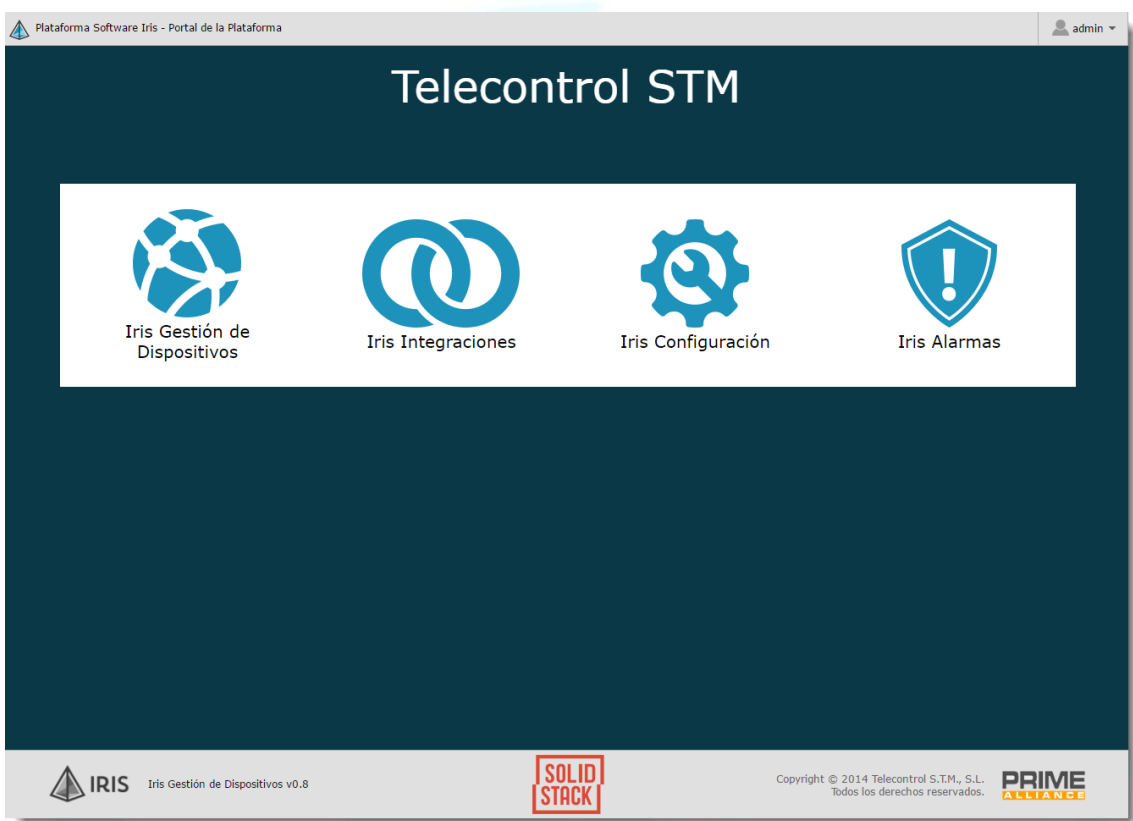

#### <span id="page-4-1"></span>**Sistema de alarmas**

**..................** 

Se ha creado una nueva utilidad en la que el sistema genera "alarmas", en base a eventos, circunstancias, etc. Por defecto, IRIS 0.8 implementa una serie de alarmas, pero en la integración para cualquier nuevo cliente se pueden incluir nuevas.

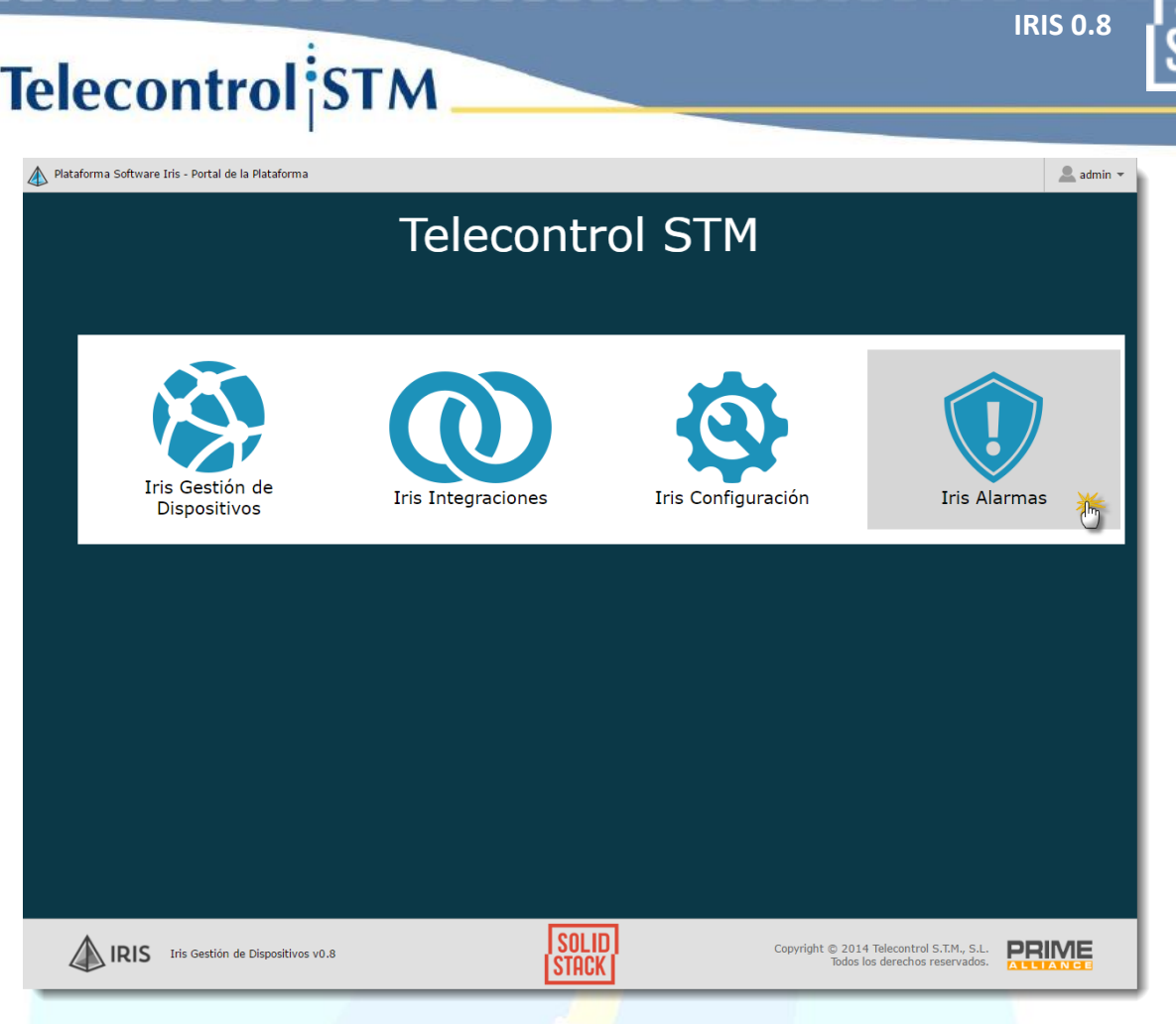

La nueva vista de alamas se muestra a continuación:

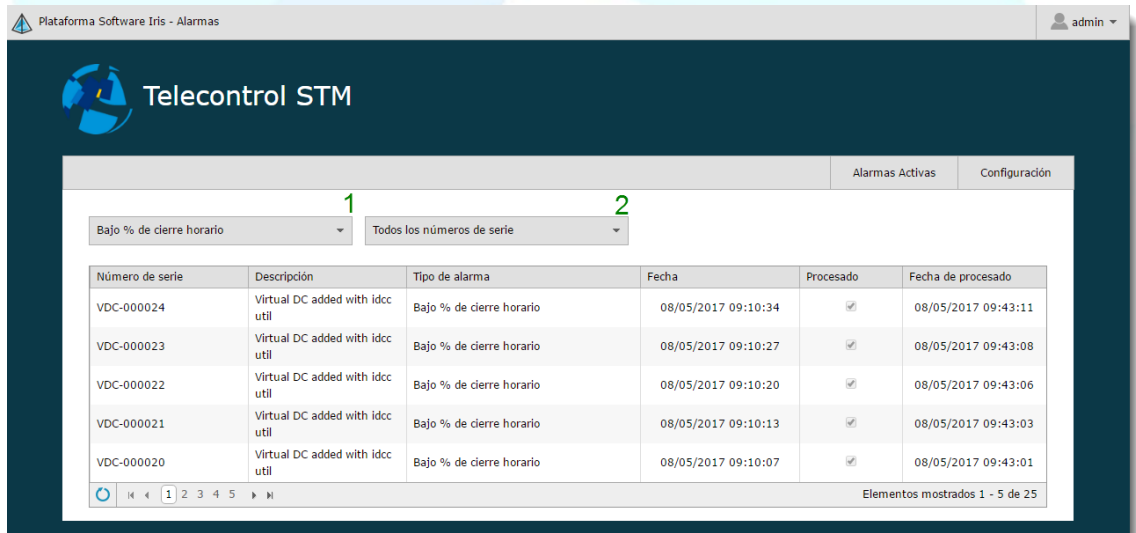

En el cuadro de selección nº 1 las opciones de filtrado disponibles son:

Todas las alarmas.

**88888888888888888** 

- Bajo % de cierre diario.
- Bajo % de cierre horario.
- Concentrador no alcanzable.
- Contadores en fallo permanente.

**Página 5 de 15**

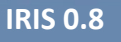

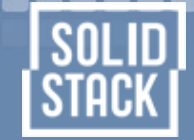

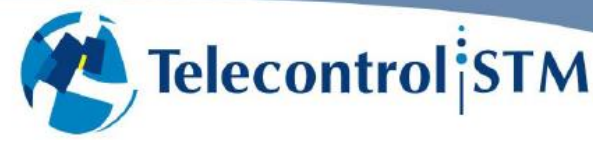

- Evento/s fraudulentos recibidos.
- No se reciben CAS.
- No se reciben ficheros.
- Número de ficheros excedido.
- Tamaño de ficheros excedido.

El cuadro de selección marcado como nº2 permite filtrar por un concentrador en concreto o mostrarlos todos juntos.

En la segunda pantalla 'Configuración' cada usuario puede suscribirse a las notificaciones que considere más relevantes.

En esta vista pueden diferenciarse dos apartados:

- Configuración de notificaciones en tiempo real a través de correo electrónico de las alarmas suscritas por el usuario.
- Suscripción a resúmenes diarios, semanales o/y mensuales de las alarmas suscritas por el usuario.

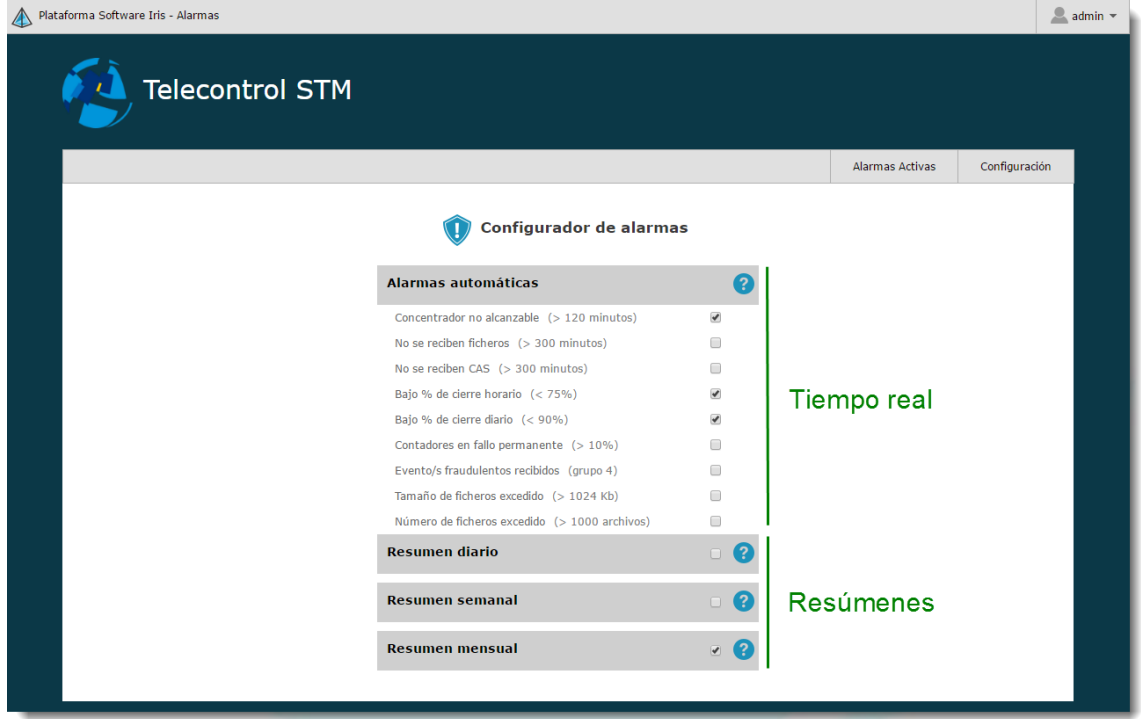

#### <span id="page-6-0"></span>**Vista de geolocalización interactiva**

, , , , , , , , , , , , , , , , , ,

Hasta ahora, la vista de geolocalización, además de mostrar la ubicación en un mapa real de los dispositivos, indicaba su último estado PLC (activo, en fallo temporal o permanente).

Es de una gran utilidad, comprobar sobre el mismo mapa, cómo han ido cambiando esos estados PLC a lo largo del tiempo, ya que esa información resulta útil para acotar cuándo aparecen ruidos en la red PLC, entre otras cosas.

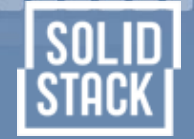

## **Telecontrol STM**

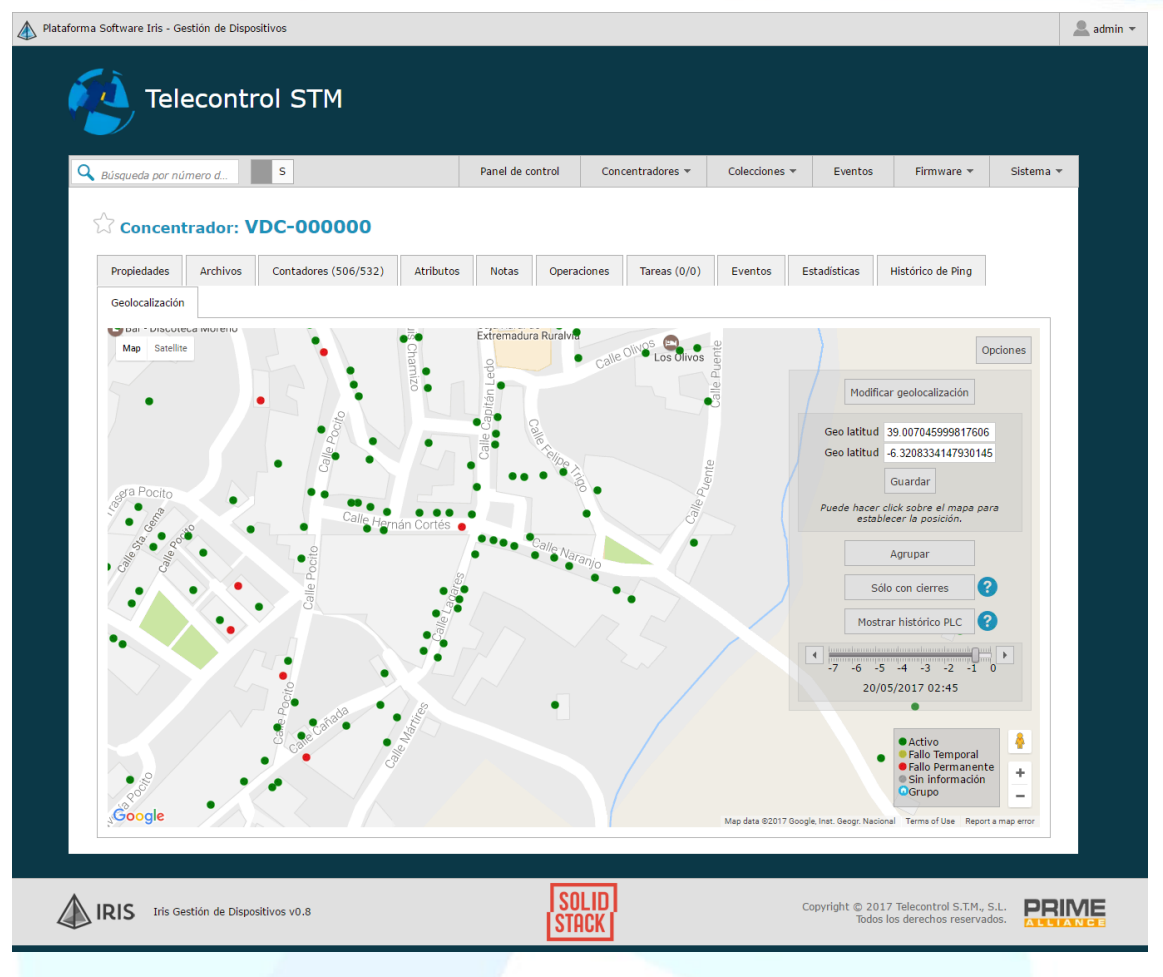

#### <span id="page-7-0"></span>**Compatibilidad WAN 3.2**

**.................** 

La WAN Interface es la especificación que implementan los concentradores de datos de cara a su comunicación con un STG. La nueva versión de IRIS ya es compatible con la última versión de la WAN que comienza a estar disponible entre diferentes fabricantes de concentradores.

#### <span id="page-7-1"></span>**Buscador de dispositivos más ágil**

Se ha mejorado el sistema de búsqueda de modo que el usuario pueda rápidamente localizar dispositivos por su número de serie o por cualquier atributo:

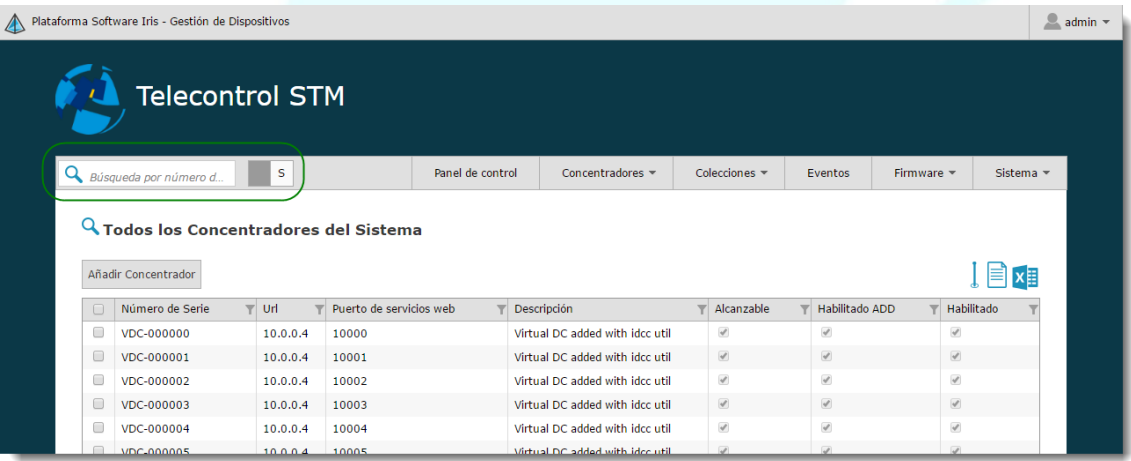

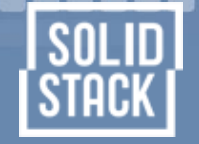

### **Telecontrol** STM

Por otra parte, cada usuario puede indicar qué tipo de búsqueda realizar por defecto: por número de serie o por atributo:

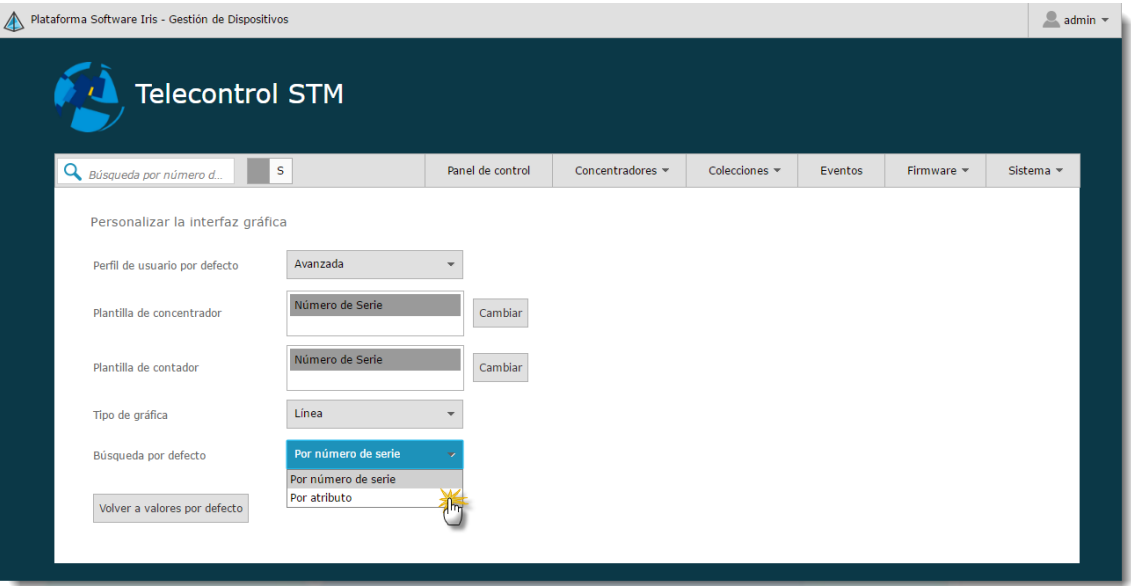

#### <span id="page-8-0"></span>**Marca visual de conectividad de concentradores**

Desde ahora, se puede ver rápidamente el estado de conectividad de los concentradores desde cualquier lista de concentradores:

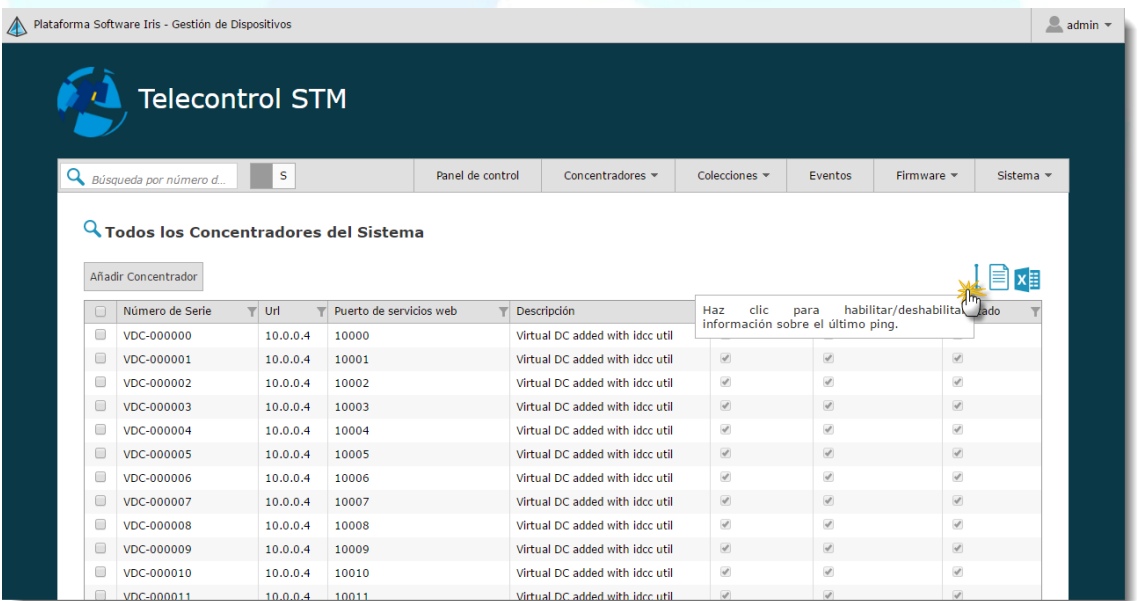

Al hacer clic sobre ese nuevo icono en forma de mástil, se mostrará el fondo de cada concentrador de un color u otro mostrando si está accesible o no:

**.................** 

 $\frac{2}{3}$  admin  $\star$ 

| SOLI|<br>| Stack

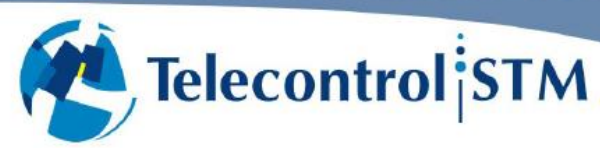

00000000000000000

Plataforma Software Iris - Gestión de D

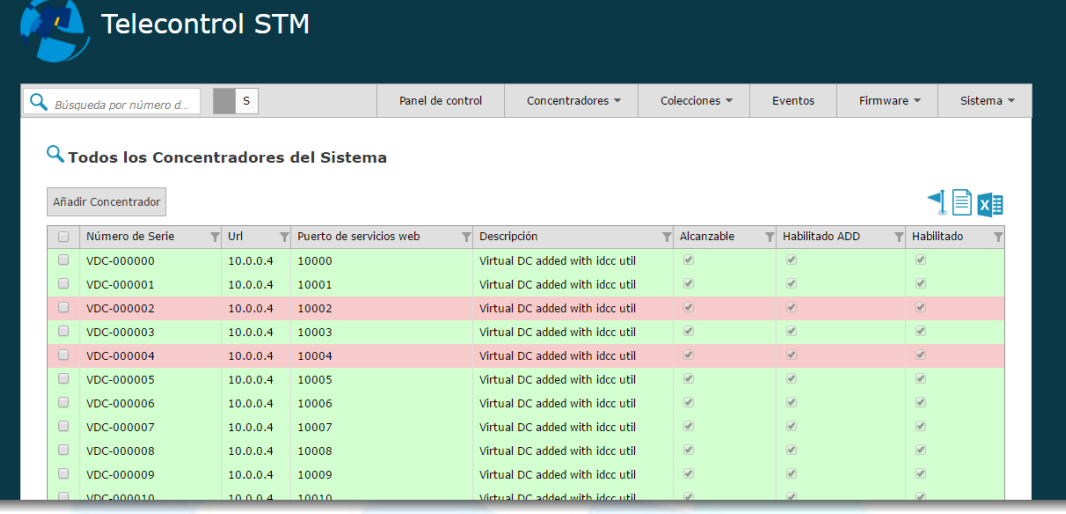

**Página 9 de 15**

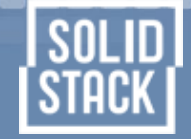

#### <span id="page-10-0"></span>**Porcentajes últimos cierres en vista principal de concentrador**

Ahora se muestra una gráfica en la vista principal de cada concentrador indicando el porcentaje de cierres horarios y diarios obtenidos en los últimos días:

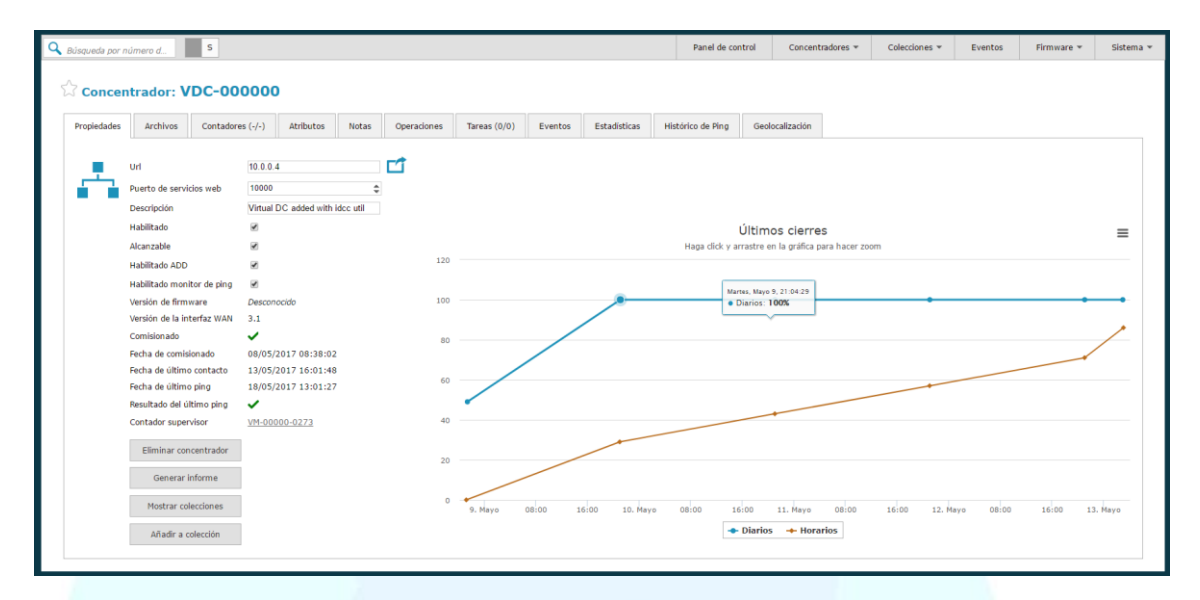

#### <span id="page-10-1"></span>**Explorador de eventos**

En el nuevo menú 'Eventos' pueden realizarse búsquedas entre todos los eventos almacenados del sistema.

Las opciones disponibles son:

**..................** 

- 1. Filtrado por los eventos de un concentrador o para cada uno en particular.
- 2. Permite filtrar por eventos de concentrador o contador y de forma conjunta o segregada (según el grupo del evento: detección de fraude, fallos de potencia y calidad, comunicación, etc.).
- 3. Permite filtrar entre un rango de fechas.
- 4. Permite filtrar por el número de serie de contador que se especifique en este campo. Este campo no es obligatorio.

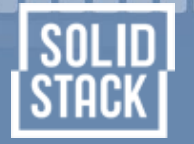

Telecontrol STM

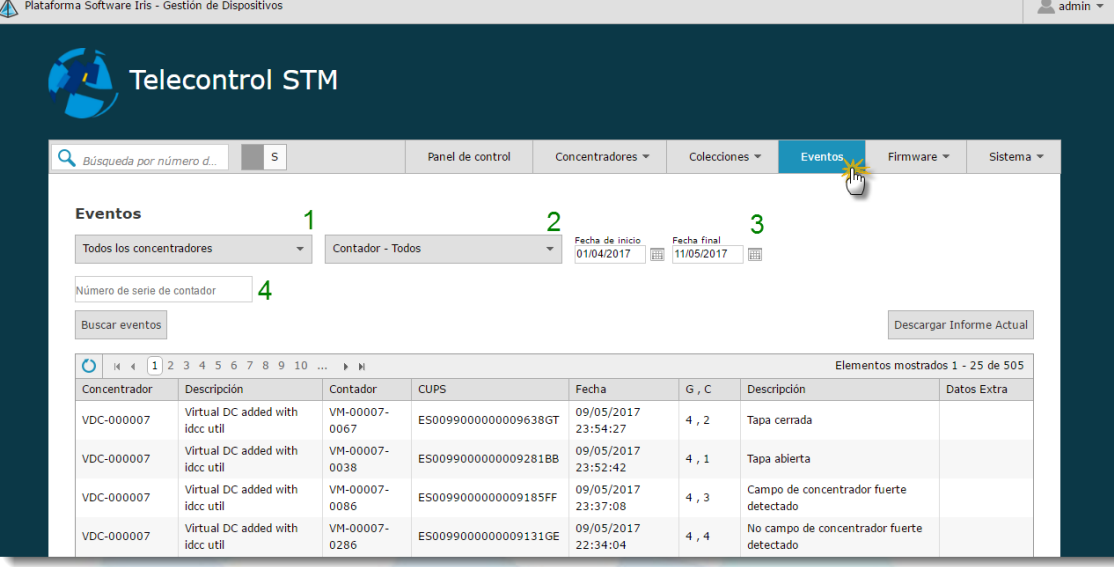

El resultado de haber aplicado los diferentes filtros puede descargarse haciendo clic sobre el botón 'Descargar informe actual' situado en la esquina superior derecha de la tabla de eventos.

Como la generación de este fichero puede ser muy una tarea muy pesada, una vez procesado se avisará mediante un mensaje y podrá descargarse desde el proyecto 'Iris Integraciones'.

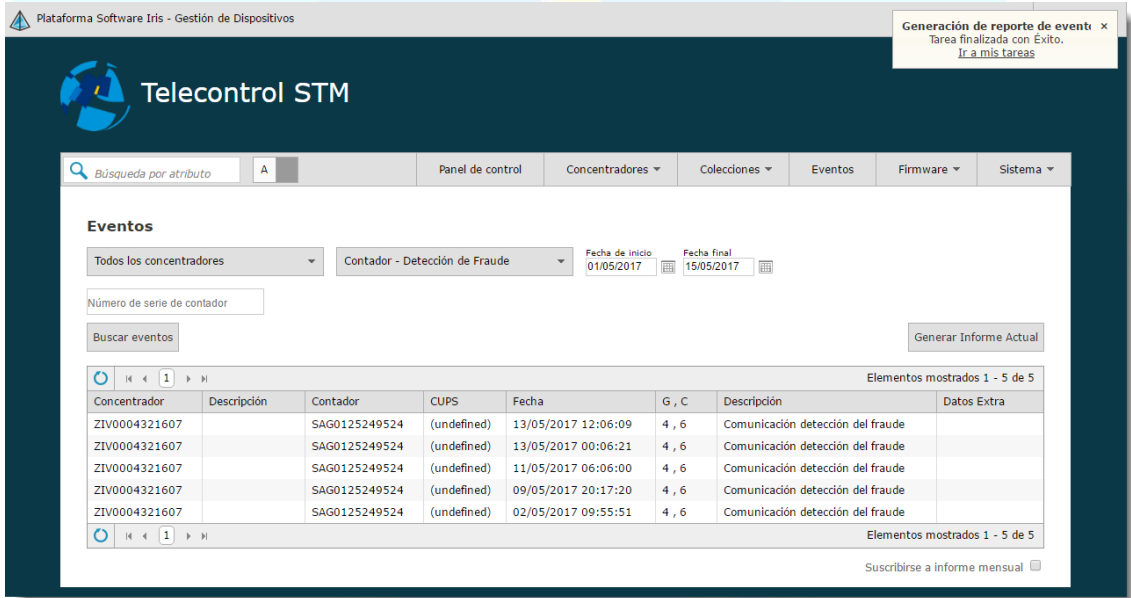

Además, haciendo clic en la esquina inferior derecha sobre la opción 'Suscribirse a informe mensual', al finalizar cada mes se generará un fichero con todos los eventos generados en el mes almacenados en el sistema. El usuario recibirá una notificación de su generación y podrá descargarse desde el proyecto 'Iris Integraciones'.

,,,,,,,,,,,,,,,

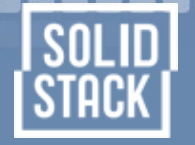

**Telecontrol** STM

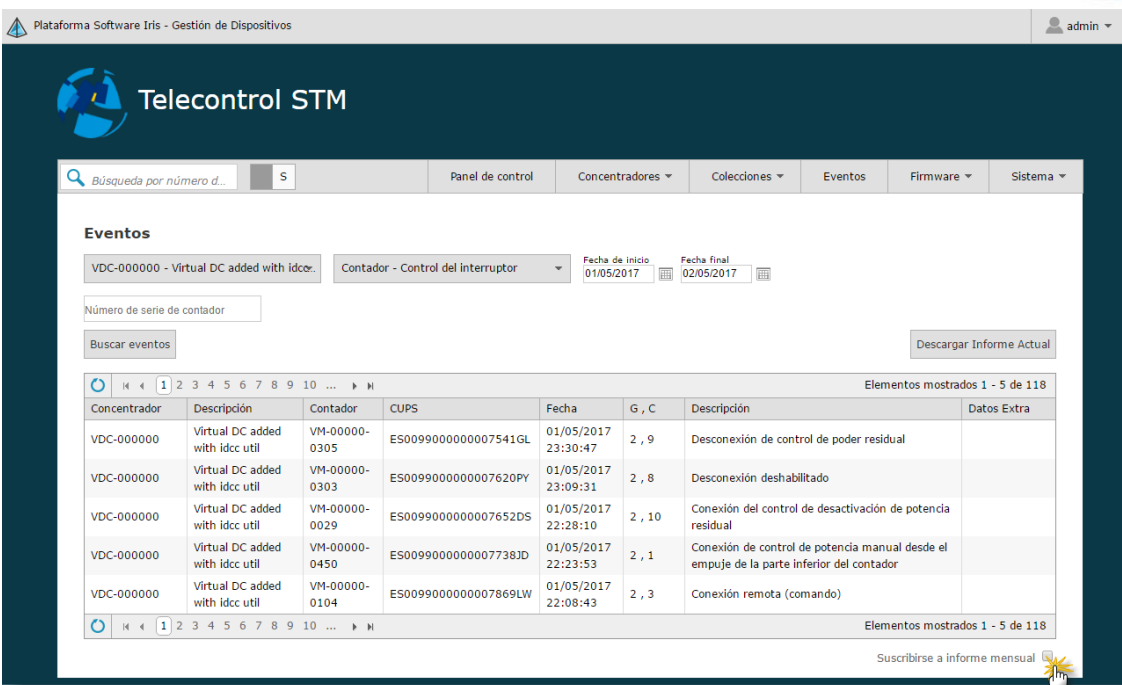

#### <span id="page-12-0"></span>**Evolución de versiones de firmware**

,,,,,,,,,,,,,,,,,,,

Se ha integrado una nueva estadística indicando el número de dispositivos por cada tipo de versión de firmware en el sistema.

Existe una nueva vista que le indica al usuario cómo ha ido evolucionando en el tiempo el número de dispositivos según su versión:

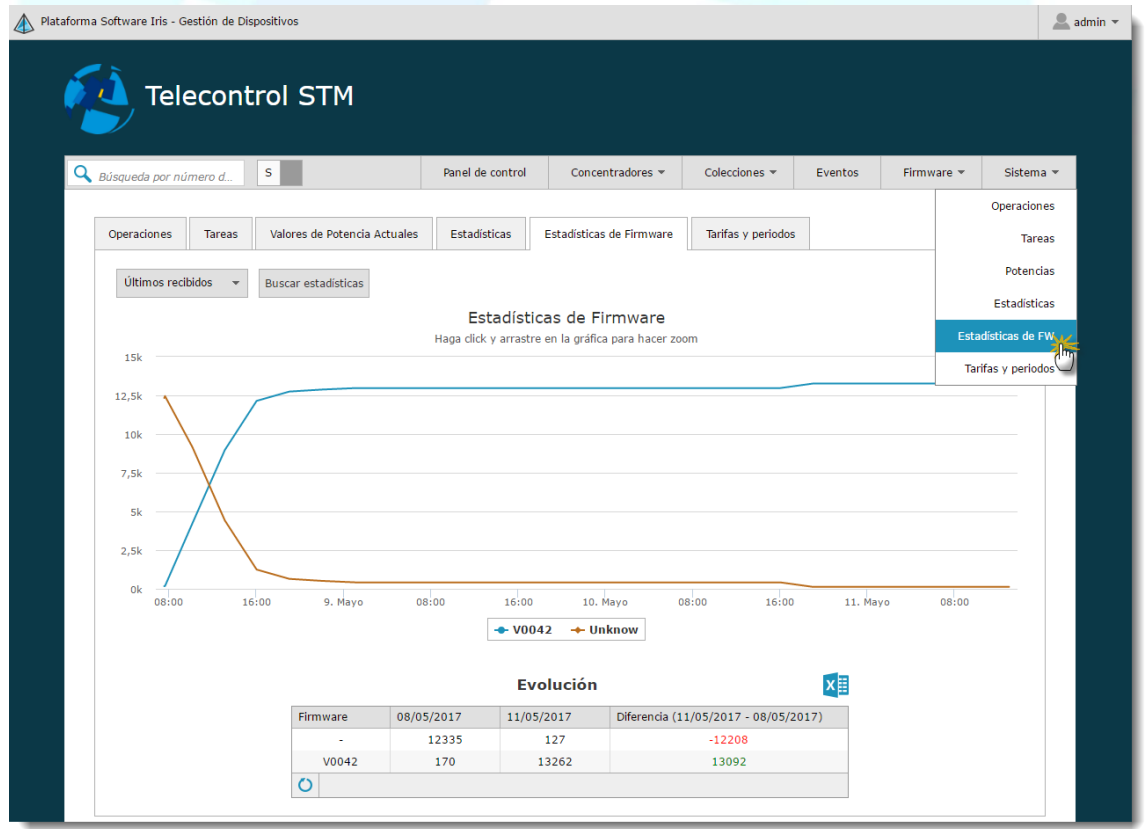

**Página 12 de 15**

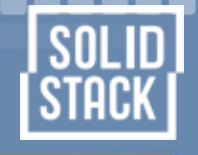

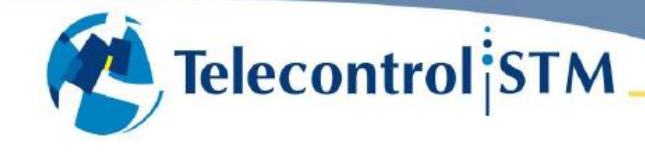

,,,,,,,,,,,,,,,,,,,

#### <span id="page-13-0"></span>**Definición de tarifas y periodos**

En esta nueva versión ha dejado de utilizarse el atributo de contador 'Número de tarifas en uso'. Bastará con que en el fichero de importación de atributos se añada la tarifa programada en cada uno de los contadores. Esto simplifica notablemente la asignación de tarifa a cada dispositivo.

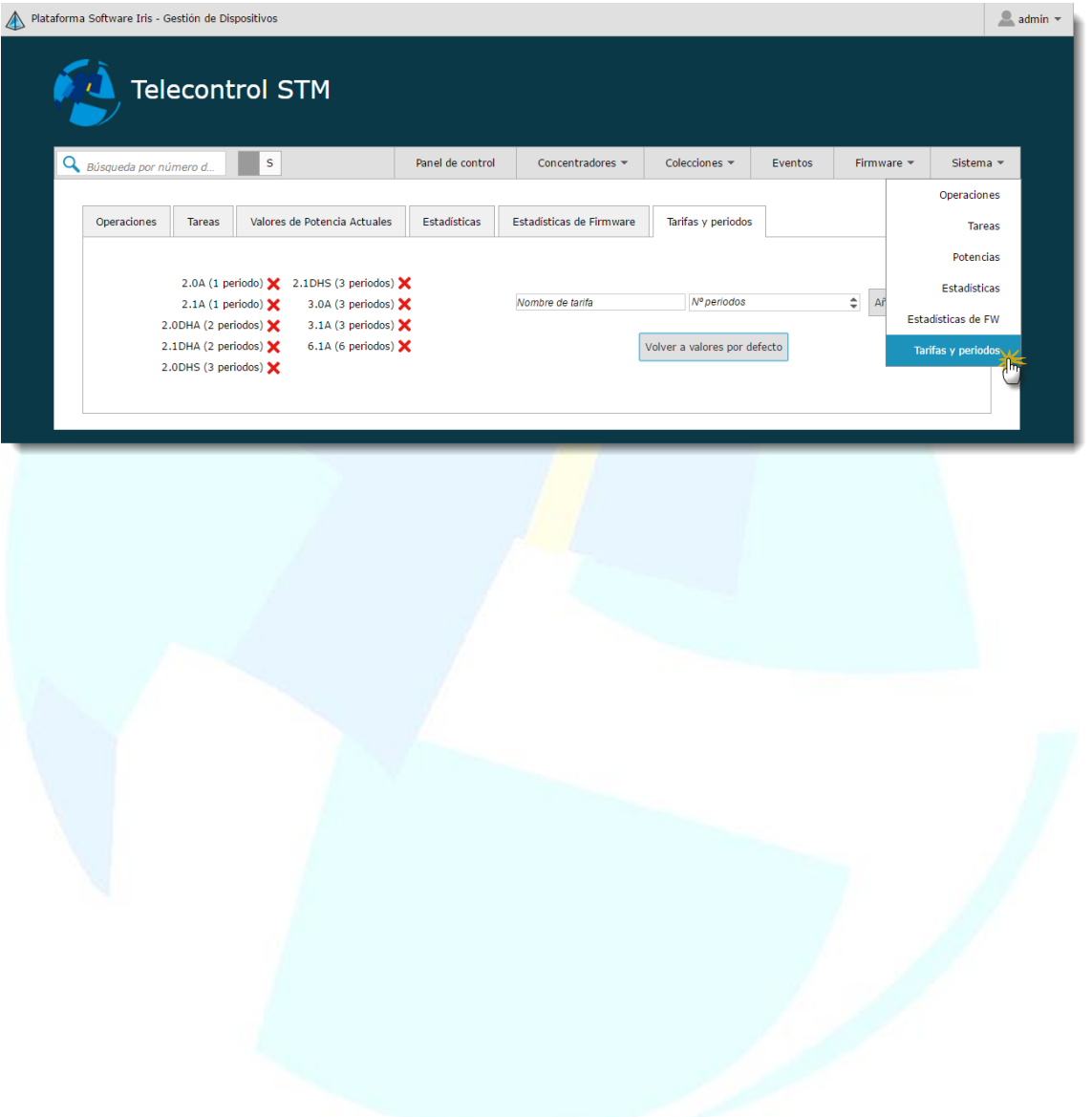

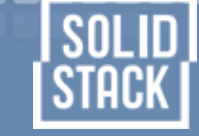

#### <span id="page-14-0"></span>**Otras mejoras**

Se han incorporado muchas pequeñas mejoras, tanto en la interfaz de usuario como internamente en el diseño y arquitectura de la plataforma:

- Más detalles explicativos en la interfaz de usuario (como las descripciones de los valores de los S01).
- Optimización de la base de datos.
- Los "engines" de IRIS (procesos que ejecutan tareas), han sido mejorados.
- Se han resuelto algunas inconsistencias en el formato de almacenamiento de las fechas.
- La interfaz de usuario carga ahora más rápido al integrar optimizaciones web.
- Se han actualizado librerías software de las que depende el sistema
- Se han incluido mejoras en la seguridad.
- Los "cuartos de contadores", o puntos con gran concentrador de dispositivos en la localización, se muestran ahora de forma más legible.
- Se ha creado la estadística de acoplamientos.
- Los cierres diarios muestran ahora una vista con los consumos incrementales.
- Se muestra en la interfaz de usuario toda la información relacionada con los cierres mensuales.
- Etc.

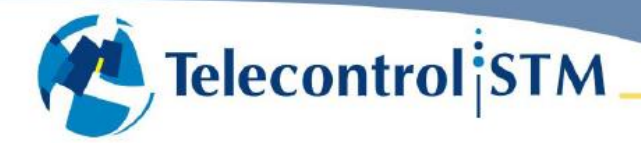

**Avda. de Humanes, 155 – Nave 3.5**

Tel. +34 **918 106 925** – Fax: +34 **918 106 932**

28971 **Griñón** *Madrid*

#### **C/ El Pasadero, 6**

Tel y Fax: + 34 **987 794 330**

24416 **Santo Tomás de las Ollas** (Ponferrada) *León*

#### **Edificio Centris, planta -2, módulo 3**

Tel: +34 **955 312 665** – Fax: +34 **955 312 666**

41940 **Tomares** *Sevilla*

,,,,,,,,,,,,,,

**Telecontrol** 

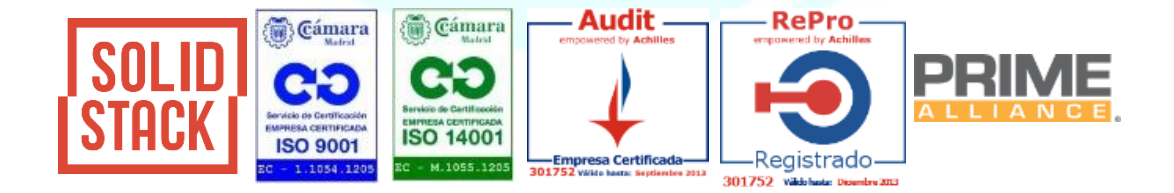

**Página 15 de 15**